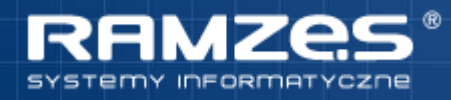

**Instrukcja przeniesienia danych z PKPiR Classic do Aplikacji Ramzes**

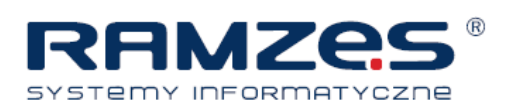

## I. **INSTRUKCJA PRZENIESIENIA DANYCH DO PUSTEJ APLIKACJI RAMZES**

- 1. W programie Classic C.38.0.0 wybieramy zakład do przeniesienia.
- 2. Sprawdzamy czy zaznaczony jest jeden z rodzajów deklaracji VAT. Jeżeli jest zaznaczony wybór, należy zaznaczyć tylko jedną z deklaracji

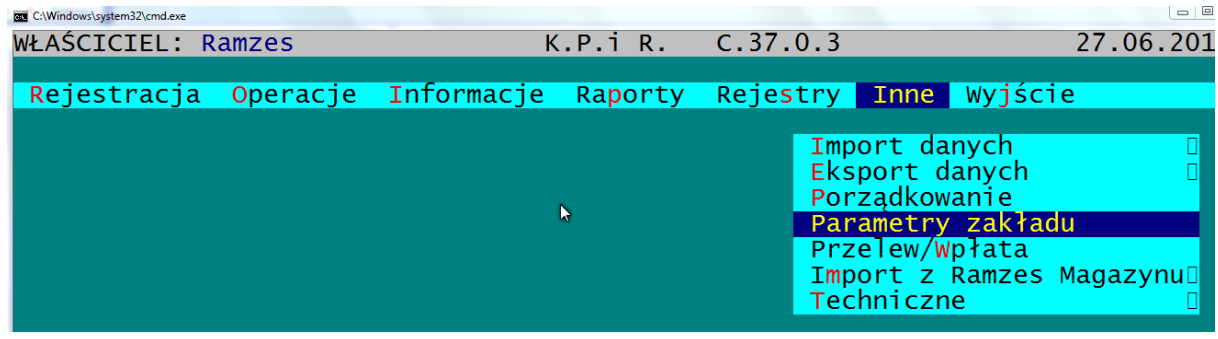

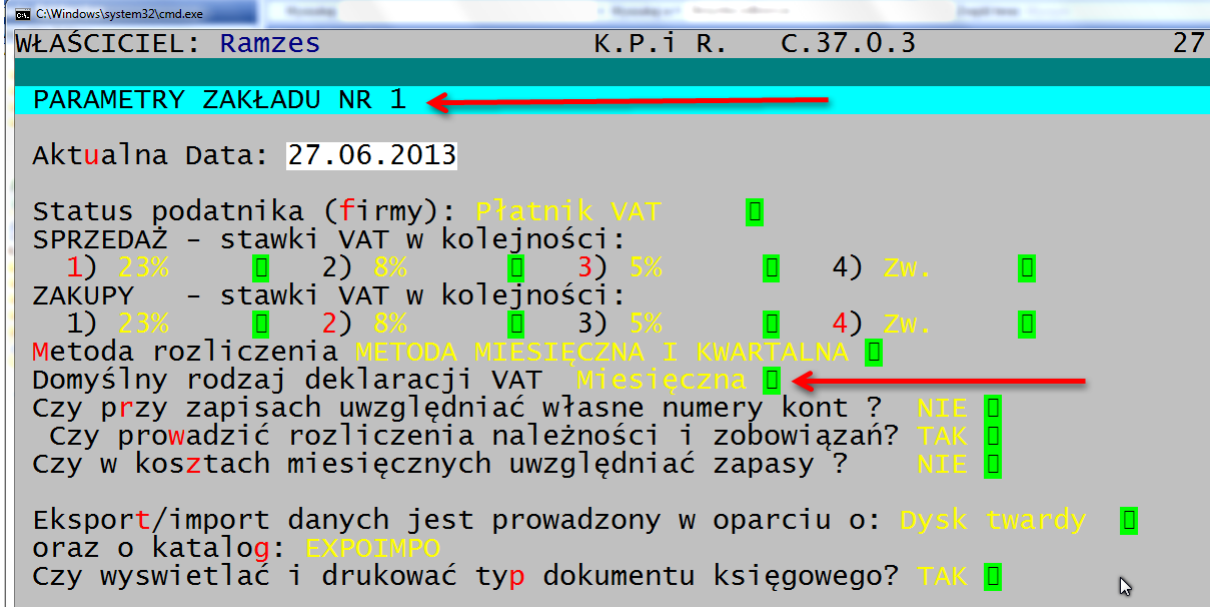

3. Następnie wybieramy funkcję:

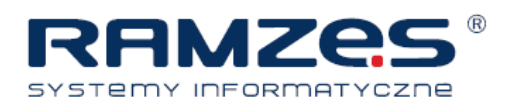

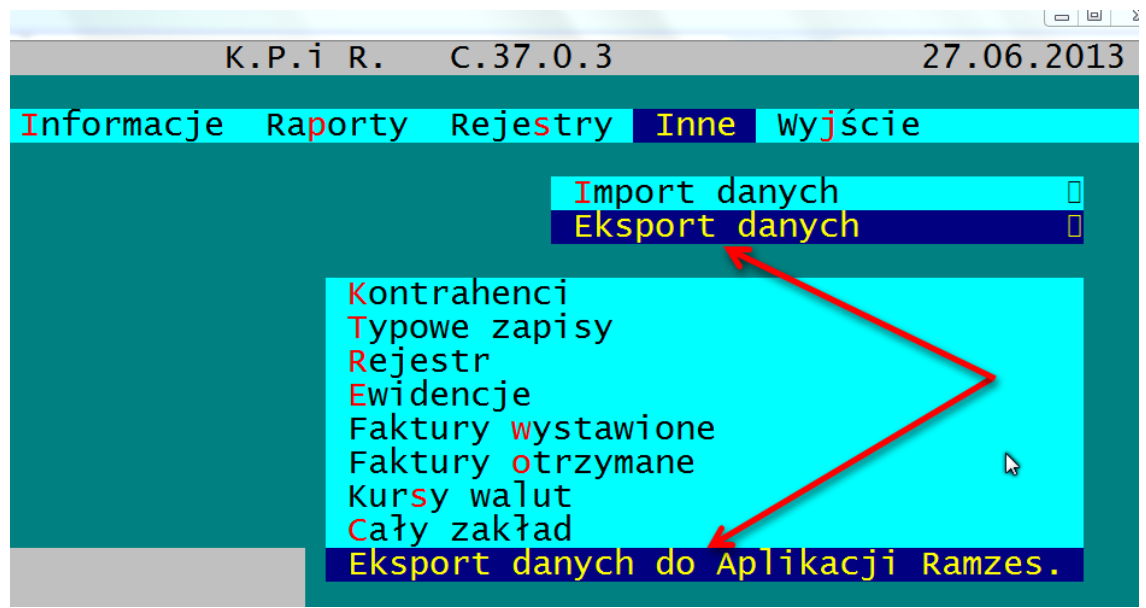

4. Po wykonaniu tej funkcji zostanie utworzony plik \*.xml , co zostanie potwierdzone komunikatem wskazującym lokalizację pliku:

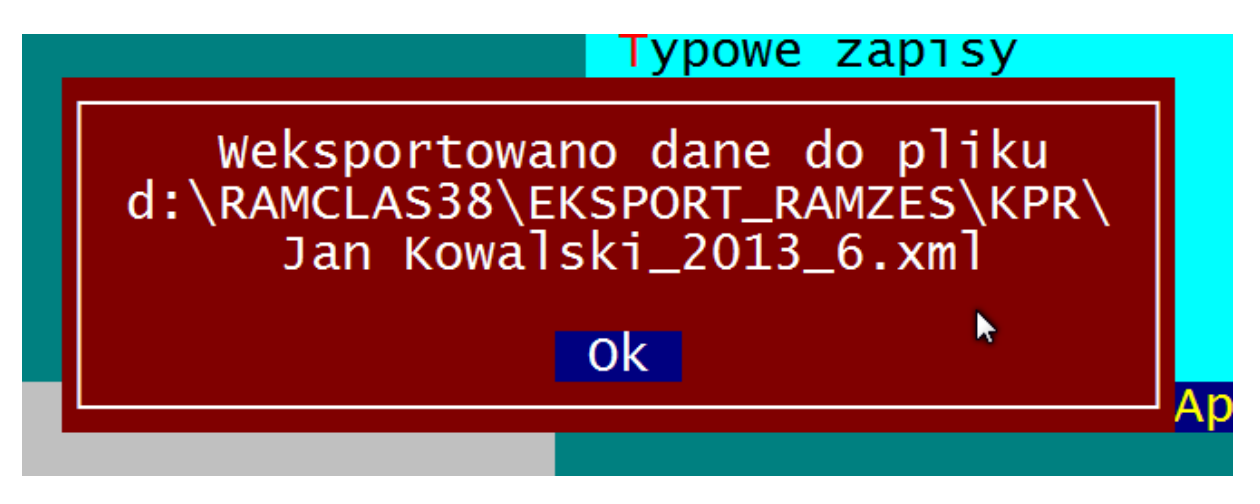

Plik zostanie umieszczony w katalogu głównym programu Classic w podkatalogu EXPORT\_RAMZES.

W powyższy sposób postępujemy z każdą firma, którą chcemy przenieść do Aplikacji Ramzes.

4. Po wyeksportowaniu wszystkich firm, które mają być przeniesione do Aplikacji, pliki zawierające dane tych firm, należy przekopiować do uprzednio zainstalowanego i zarejestrowanego programu AP\_RMZES do podkatalogu jak poniżej:

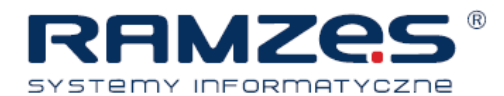

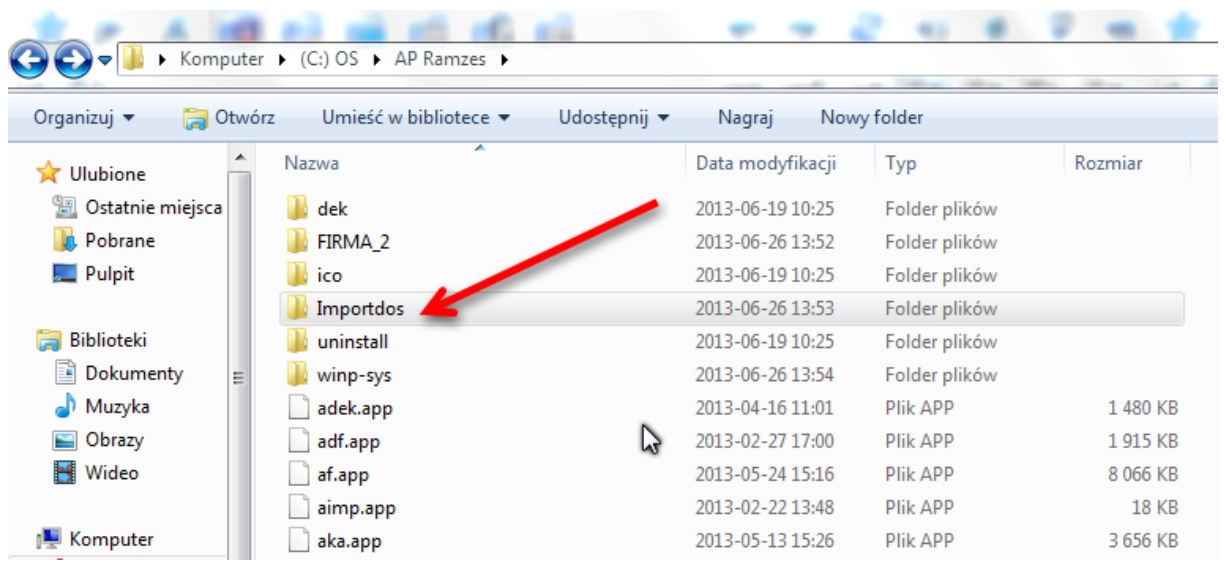

5. Następnie uruchamiamy Aplikację Ramzes i rozpoczynamy dodawanie firm od uruchomienia klawisza "Dodaj":

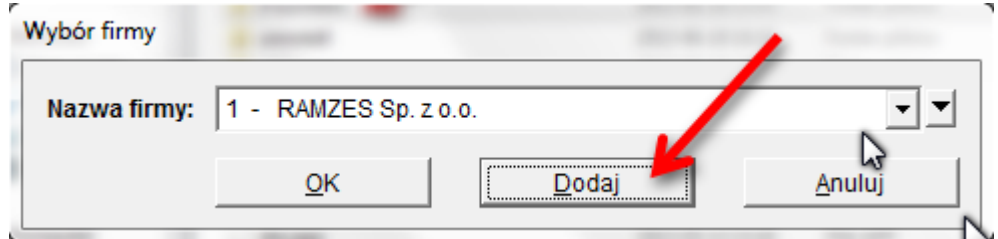

6. Następnie wybieramy:

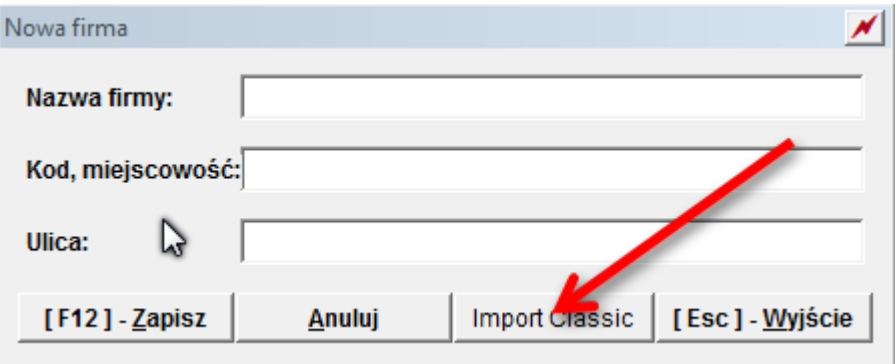

Decydujemy, czy dodajemy automatycznie wszystkie firmy, będziemy je dodawać pojedynczo:

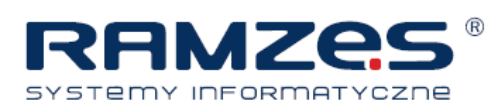

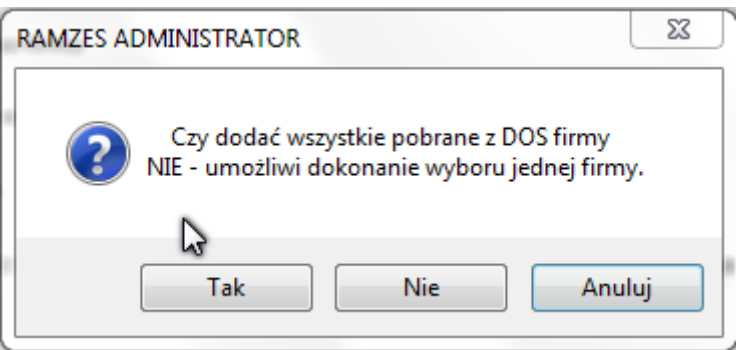

 Jeżeli importujemy wiele firm, wybieramy **Tak.** Spowoduje to utworzenie nowych firm i zaimportowanie do nich wszystkich firm, które zostały wyeksportowane z programu Classic i umieszczone w katalogu \ ap\_ramzes\ Importdos\...

Pozostanie nam wybór firmy z listy głównej i dalsza praca

W powyższym oknie wybieramy **Nie,** jeżeli zamierzamy importować z PKPiR dla firmy która została już wcześniej założona w AP\_Ramzes i właśnie do niej chcemy do instalować książkę, gdyż firma ta może korzystać już z programu np. PŁACE.

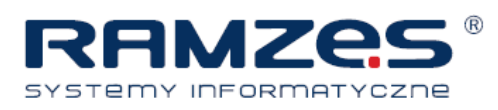

## **II. INSTRUKCJA PRZENIESIENIA DANYCH DO APLIKACJI RAMZES ZAWIERAJACEJ DANE**

Jeżeli w Aplikacji Ramzes znajdują się już firmy prowadzone w PKPiR lub innym programie, procedura przeniesienia danych wygląda następująco:

W Administratorze aktywujemy program PKPR, otwieramy go i z menu Narzędzia wybieramy 4. import Classic:

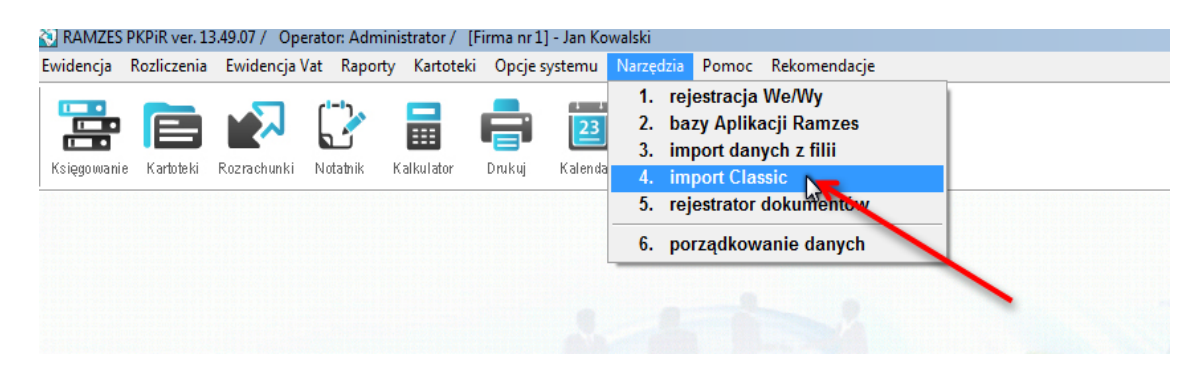

Następnie dokonujemy wyboru firmy z poniższej listy:

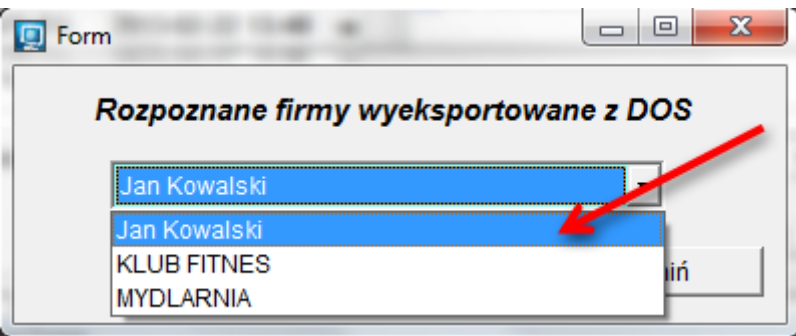

UWAGA! Jeżeli w takiej firmie są już jakieś zapisy wprowadzone w PKPiR Aplikacji Ramzes automatyczny import jest niemożliwy.

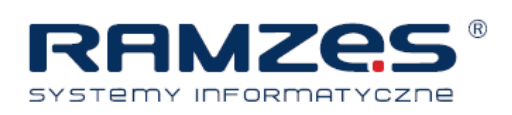

## III. ZAKRES PRZENOSZONYCH DANYCH

- 1. Dane zakładu: dane adresowe, identyfikacyjne, parametry
- 2. Dane dotyczące deklaracji VAT ( VAT do przeniesienia, US)
- 3. Zestawienie obrotów zakładu za dany okres rozliczeniowy wg. kolumn księgi w poszczególnych miesiącach, z uwzględnieniem najmu
- 4. Ewidencję kontrahentów zakładu, w tym kontrahentów globalnych
- 5. Ewidencję wspólników zakładu, w tym udział, udział w najmie, wraz z danymi z deklaracji podatku dochodowego za wybrany okres rozliczeniowy
- 6. Informacje o remanencie
- 7. Ewidencję pojazdów zakładu z uwzględnieniem danych z przebiegu i rachunków
- 8. Ewidencję wyposażenia zakładu
- 9. Ewidencję opisów zdarzeń gospodarczych w zakładzie

Ramzes Sp. z o.o., ul. Fasolowa 31A, 02-482 Warszawa, tel.: 22 460 5 460, 22 460 5 470 faks: 22 465 1 465, http://www.ramzes.pl, e-mail: sprzedaz@ramzes.pl, serwis@ramzes.pl